# *Vrátenie vymazaného riadku v spodnej časti faktúry*

Ak omylom zmažeme akýkoľvek riadok v spodnej časti faktúry, môžeme ho cez tlačidlo **Späť** vrátiť späť.

Môžeme použiť ak text chceme presunúť na iný riadok faktúry ( zmažeme, nastavíme sa na iný riadok a použijeme funkciu Späť )

### *Spodná časť faktúry pred mazaním...*

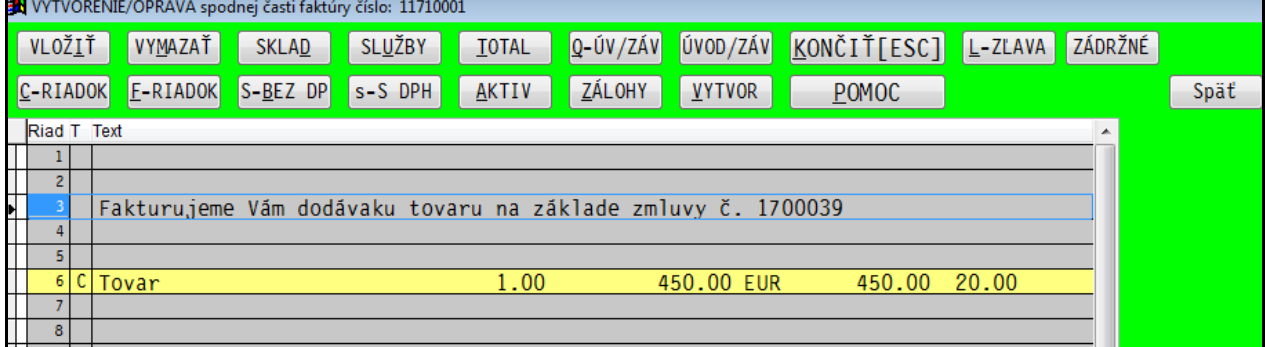

#### *Riadok sme omylom vymazali...*

Program vložil na riadok kurzora zmazaný text

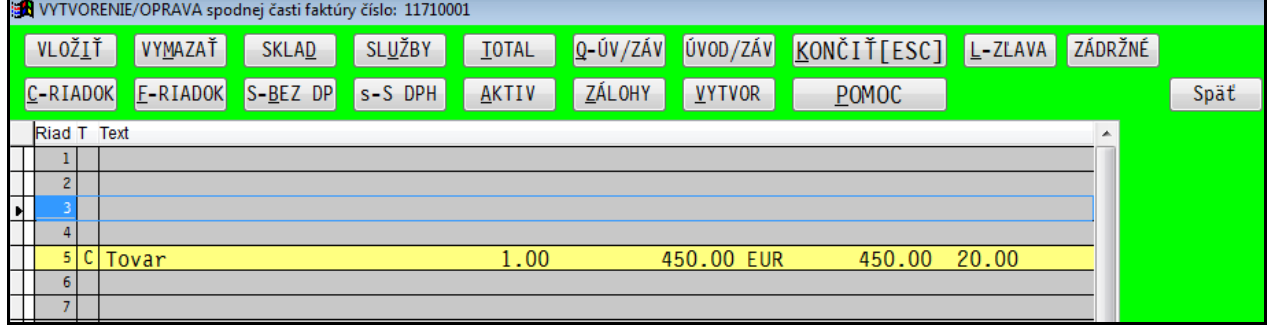

Nastavíme sa na riadok, kam chceme vložiť zmazaný riadok a klikneme na tlačidlo **Späť**.

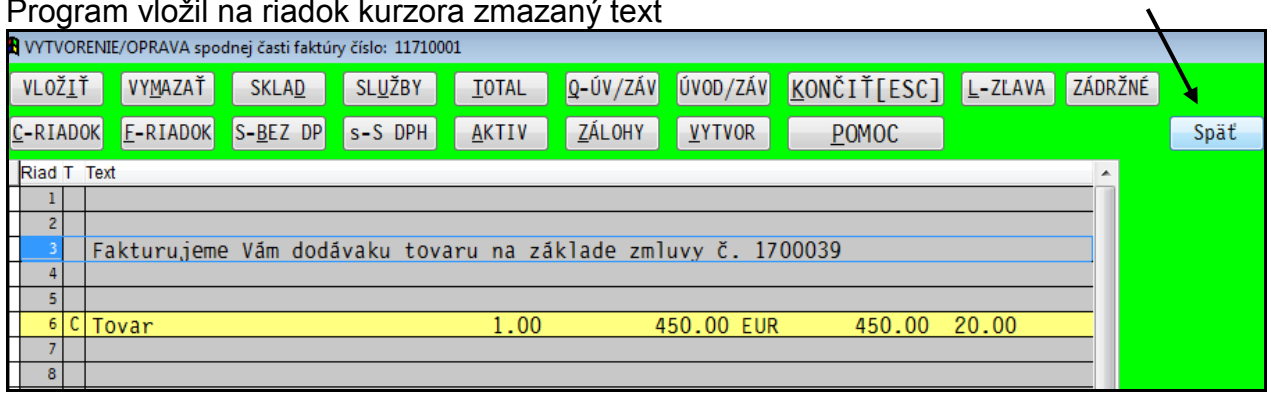

Poznámka: Program si v pamäti drží údaj z jedného posledného mazania.

# *Rozšírenie rozsahu poznámky k fakturácii.*

Poznámky k fakturácii sú krátke texty, ktoré obsluha môže vidieť v spodnej časti faktúry. Poznámka v jednom riadku má až 60 znakov. Na zákazníka takto môžeme zadať aj viac riadkov. Viď. obr. príklady.

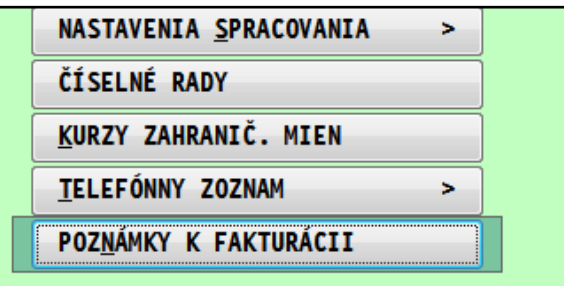

### Príklad zadania poznámok k fakturácii:

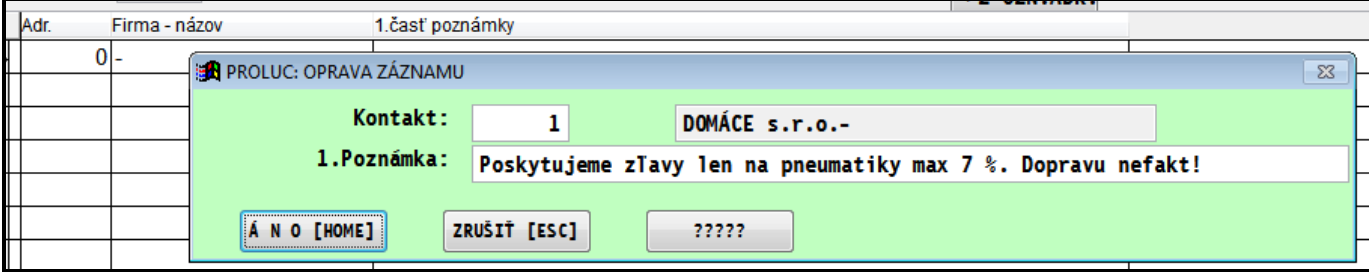

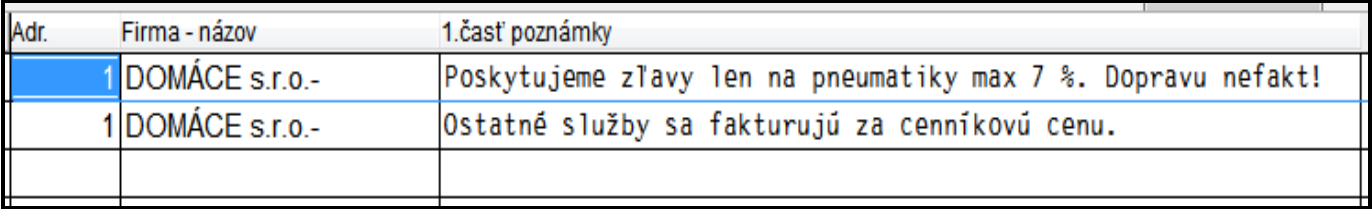

### Obr. príklad viditeľných poznámok k fakturácii v spodnej časti faktúry.

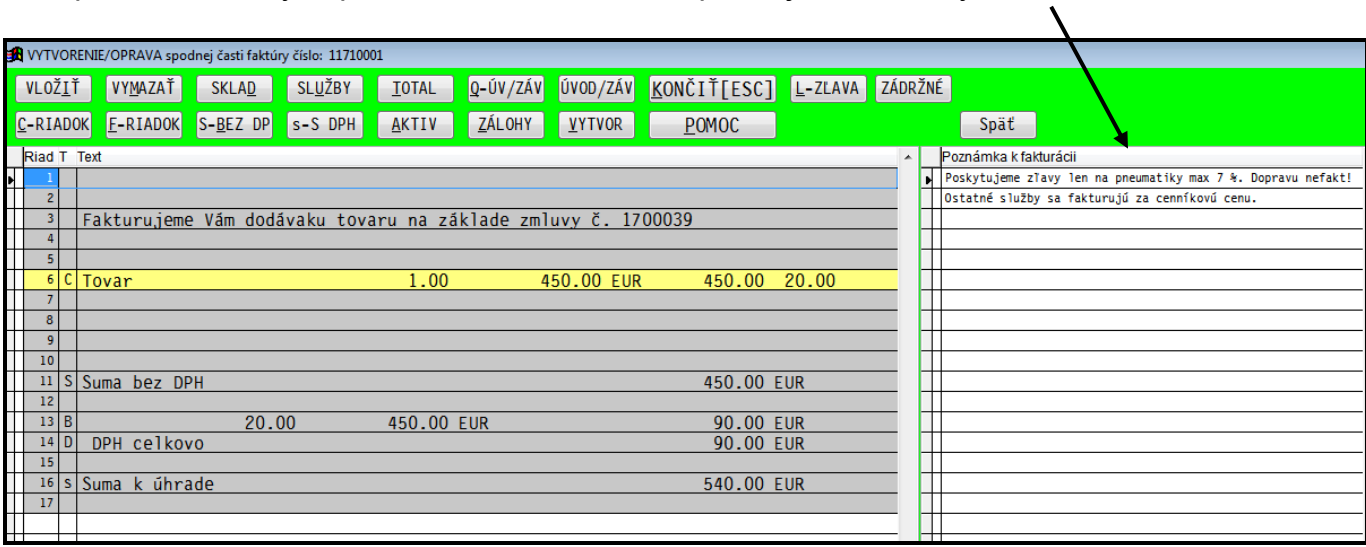

# *Preddefinované text v spodnej časti faktúry*

V Nastaveniach Spracovania si cez **Preddefinované texty spodok** môžete zadať používané texty v spodnej časti faktúry.

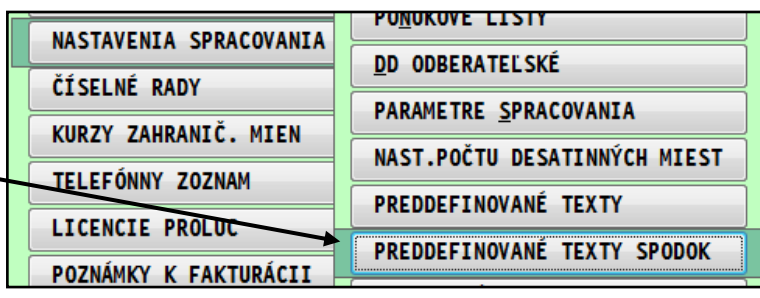

Príklad zadania textu....

Ak použijete syntax mm/rr , program pri vložení textu do faktúry nahradí podľa údajov (v poradí): dátum zdan. plnenia, dátum vystavenia faktúry.

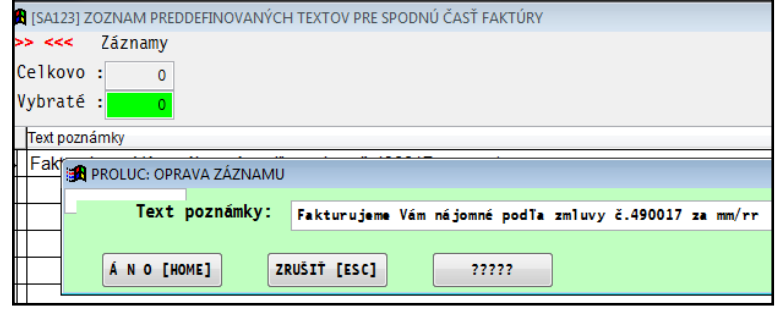

#### **Postup vloženia textu:**

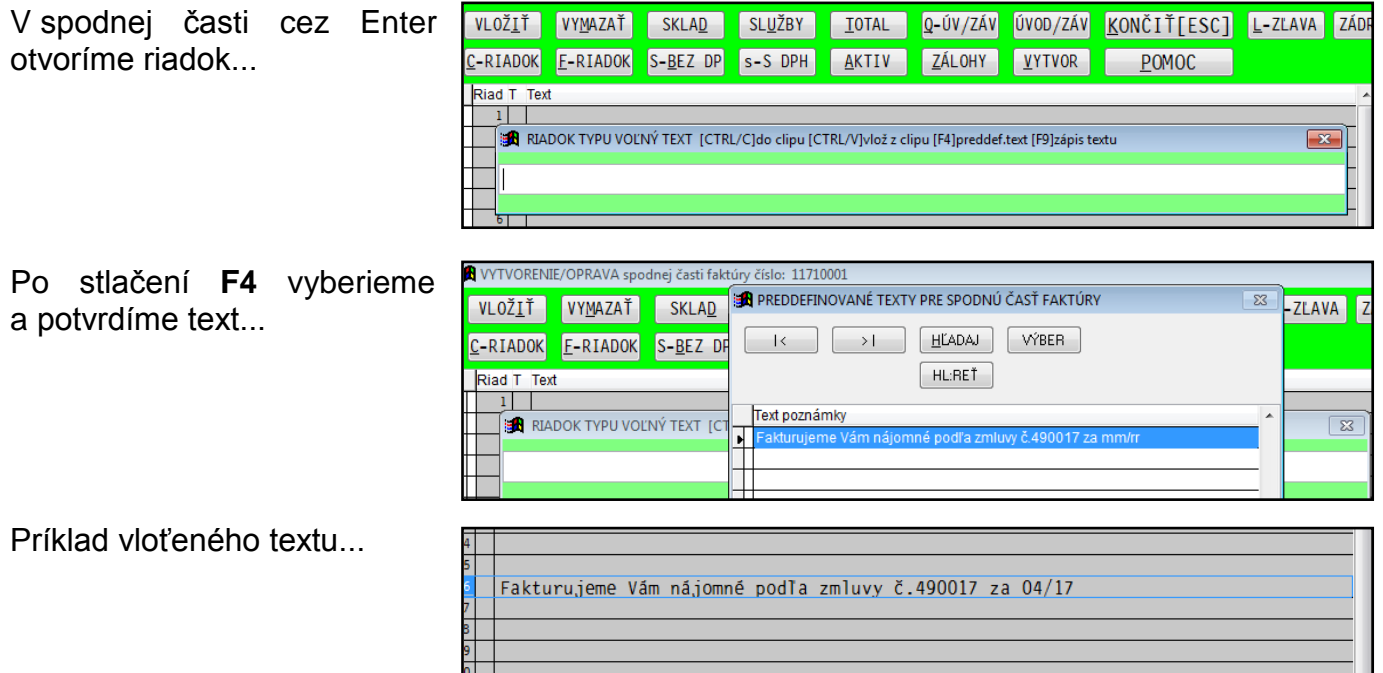

Poznámka:

Na uloženie zadaného textu, používame kláves F9.

## *Spodná časť faktúry –zápis veľkých písmen pri výbere cez D a služby U*

V spodnej časti faktúry, pri výber tovaru c alebo služby cez U je nastavený zápis ve písmen do čísla položky.

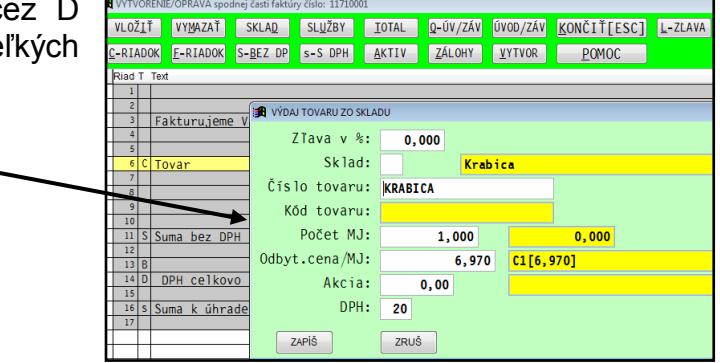

## *Vytváranie zápočtov – informácia o čísle stornovanej faktúry*

Ak spustíte vytvorenie zápočtu, doplnili sme k dokladu informáciu o čísle stornovanej faktúry.

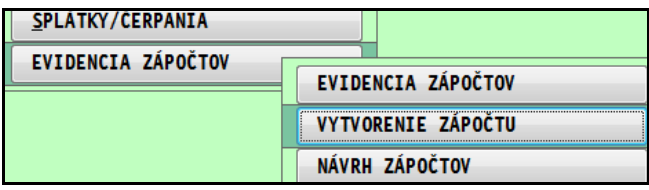

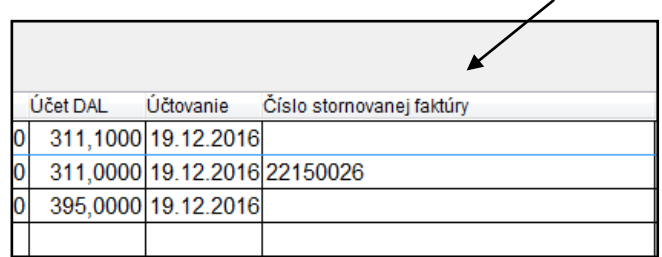

## *Doplnenie pevného textu na skladové faktúry.*

Do používanej tlačovej zostavy "skladových faktúr" si môžete doplniť vlastný text, ktorý sa bude tlačiť na každej faktúre.

Niektorí užívatelia ešte doteraz používajú štandardný text z spodnej časti faktúry, ten ak je dlhý, zaberá veľa priestoru na vytlačenej skladovej faktúre.

#### **Nastavenie:**

Otvorte príslušnú časť nastavenia pre odberateľské faktúry...

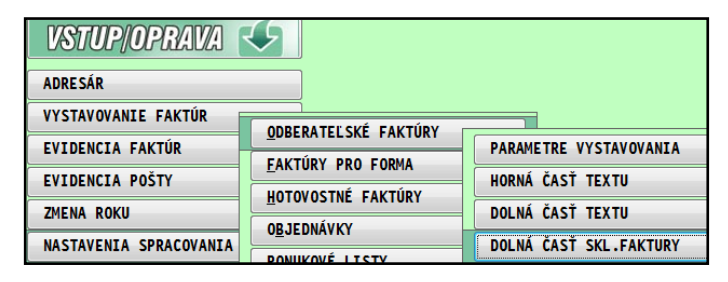

vyberte a potvrďte ponúknutú predvolenú textovú položku...

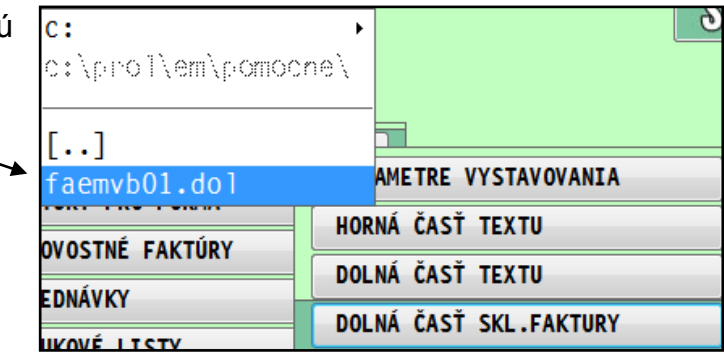

Následne zadajte požadovaný text. (na faktúru sa vkladá približne 5 zapísaných riadkov)

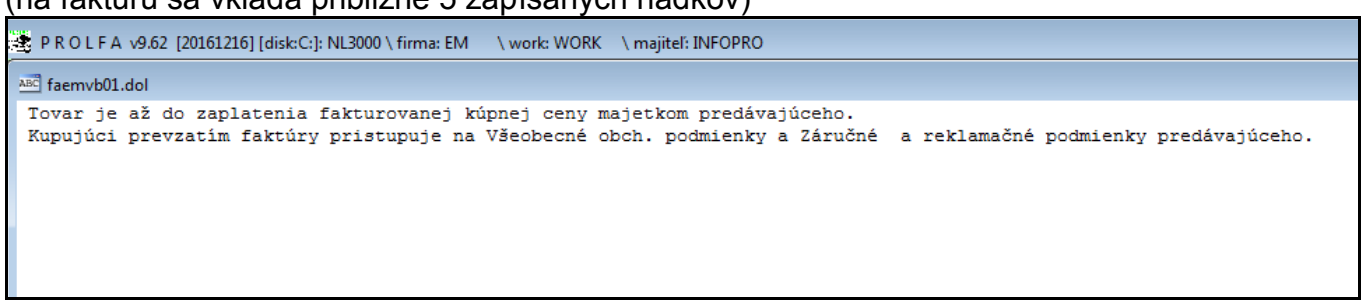

Text uzavrite cez X a zadajte poradové číslo tlačovej zostavy, ku ktorej chcete priradiť text.

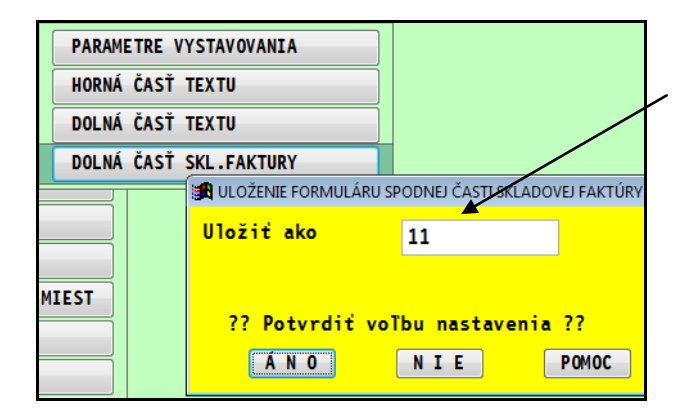

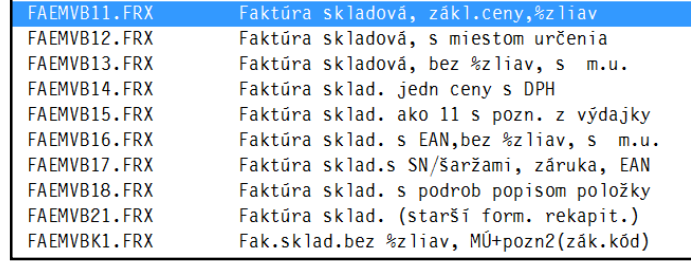